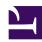

# Lesser-Known gedit Keyboard Shortcuts

Serge Y. Stroobandt

Copyright 2013–2016, licensed under Creative Commons BY-NC-SA

#### Introduction

Once I really like GNOME's gedit text editor, even though I have since become a Vim adept. And since the advent of the spoon-fed (i.e. nonforked) GNOME 3 debacle, I switched my desktop to XFCE. Nevertheless, gedit 3 works just fine in XFCE 4.11 regardless of the fact that gedit 3 employs version 3 of the GIMP toolkit (GTK+), whereas XFCE 4.11 still relies on GTK+ version 2.

Its plugins, both "official" and "less official" (LaTeX, collaboration,...) are what make gedit a truly complete editor; yet in a very unobtrusive way. As for eye candy, I can wholeheartedly recommend my own dark, relaxing *Olvido* colour scheme.

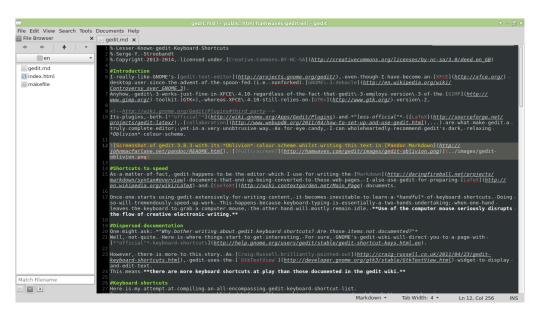

**Figure 1:** Screenshot of gedit 3.8.3 with its *Oblivion* colour scheme whilst writing this text in Pandoc Markdown. [Full screen]

#### Shortcuts to speed

As a matter of fact, gedit happens to be the editor which I use for writing the Markdown documents that end up being converted to these web pages. I also use gedit for preparing LaTeX and ConTeXt documents.

Once one starts using gedit extensively for writing content, it becomes inevitable to learn a *handful* of keyboard shortcuts. Doing so will tremendously speed up work. This happens because keyboard typing is essentially a two-hands undertaking; when one hand leaves the keyboard to grab a computer mouse, the other hand will mostly remain idle. Use of the computer mouse seriously disrupts the flow of creative electronic writing.

#### Dispersed documentation

One might ask: "Why bother writing about gedit keyboard shortcuts? Are those items not documented?" Well, not quite. Here is where things start to get interesting. For sure, GNOME's gedit wiki will direct you to a page with "official" keyboard shortcuts.

However, there is more to this story. As Craig Russell brilliantly pointed out, gedit uses the GtkTextView widget to display and edit text. This means there are more keyboard shortcuts at play than those documented in the gedit wiki.

#### **Keyboard shortcuts**

Here is my attempt at compiling an all-encompassing gedit keyboard shortcut list. Some key combinations were never published before. Other combinations were reordered for better comprehension. However, by no means I pretend this list to be complete. For example, there is this specification of GtkTextIter, which is a component of GtkTextView providing text manipulation. In it, sentence navigation gets mentioned. Unfortunately, key-bindings for these sentence functions are nowhere to be found... Finally, I did not include published shortcuts that failed to work in gedit 3.8.3, nor shortcuts that are specific to optionally installed plugins, unless otherwise stated.

## **Cursor** navigation

Table 1: Cursor navigation Ctrl

| -                                              |                                                               |  |
|------------------------------------------------|---------------------------------------------------------------|--|
| shortcut                                       | action                                                        |  |
| Ctrl →                                         | Move the cursor <b>forward by one word.</b>                   |  |
| Ctrl ←                                         | Move the cursor backwards by one word.                        |  |
| Ctrl PageUp or Home                            | Move the cursor to the <b>beginning of the line.</b>          |  |
| Ctrl PageDn or End                             | Move the cursor to the <b>end of the line.</b>                |  |
| Ctrl ↑                                         | Move the cursor to the <b>beginning of the previous line.</b> |  |
| Ctrl ↓                                         | Move the cursor to the <b>end of the next line.</b>           |  |
| Ctrl                                           | Move the cursor to a specific line number.                    |  |
| Ctrl Home                                      | Move the cursor to the <b>beginning of the document</b> .     |  |
| Ctrl End                                       | Move the cursor to the <b>end of the document.</b>            |  |
| Ctrl Alt PageUp                                | Switch to the document/side pane tab to the left.             |  |
| Ctrl Alt PageDn                                | Switch to the document/side pane tab to the right.            |  |
| Alt 1 9 , 0 *                                  | Jump to the 1 <sup>st</sup> 10 <sup>th</sup> document tab.    |  |
| Alt Tab †                                      | Switch to the workspace application to the right.             |  |
| Shift Alt Tab †                                | Switch to the workspace application to the left.              |  |
| $\boxed{Ctrl} \boxed{Alt} \boxed{\to}^\dagger$ | Switch to the workspace to the right.                         |  |
| Ctrl Alt ← +                                   | Switch to the <b>workspace to the left.</b>                   |  |

#### Notes

### Selecting

Table 2: Selecting Shift

| shortcut          | action                                       |
|-------------------|----------------------------------------------|
| Shift Ctrl →      | Select forward by words.                     |
| Shift Ctrl ←      | Select backwards by words.                   |
| Shift Ctrl PageUp | Select to the <b>beginning of the line</b> . |
| Shift Ctrl PageDn | Select to the <b>end of the line.</b>        |
| Shift Ctrl ↑      | Select forward by lines.                     |
| Shift Ctrl ↓      | Select backwards by lines.                   |

<sup>\*</sup> Keyboard digits only; does not work with Numpad digits.

 $<sup>^{\</sup>dagger}$  GTK+ shortcut added for completeness; has no relation to gedit.

| shortcut        | action                                          |
|-----------------|-------------------------------------------------|
| Shift Ctrl Home | Select to the <b>beginning of the document.</b> |
| Shift Ctrl End  | Select to the <b>end of the document.</b>       |
| Ctrl A          | Select all.                                     |

For selecting other custom text that *can* be specified by a regular expression, use the *Click Config* plugin. Regular expressions can match many items, but evidently not everything as regex recursion remains unavailable.

#### Moving

shortcut action

Alt → Move the selected word forward by one word.

Alt ← Move the selected word backwards by one word.

Alt ↑ Move the selected line up by one line.

Alt ↓ Move the selected line down by one line.

#### **Deleting**

**Table 4: Deleting** 

| shortcut          | action                                               |  |  |
|-------------------|------------------------------------------------------|--|--|
| Ctrl BkSpce       | Delete the <b>word behind</b> the cursor.            |  |  |
| Ctrl Del          | Delete the <b>word ahead</b> of the cursor.          |  |  |
| Shift Ctrl BkSpce | Delete from the cursor to the beginning of the line. |  |  |
| Shift Ctrl Del    | Delete from the cursor to the end of the line.       |  |  |
| Ctrl D            | Delete the current <b>line.</b>                      |  |  |

#### **Editing**

Table 5: Editing

| shortcut | action                                                                |
|----------|-----------------------------------------------------------------------|
| Ctrl X   | <b>Cut</b> the selected text or region and place it on the clipboard. |
| Ctrl C   | <b>Copy</b> the selected text or region onto the clipboard.           |

| shortcut     | action                               |
|--------------|--------------------------------------|
| Ctrl V       | Paste the contents of the clipboard. |
| Ctrl Z       | Undo the last action.                |
| Shift Ctrl Z | Redo the last undone action.         |
| Shift F7     | Check spelling.                      |

#### **Special characters**

On GNU/Linux machines, special characters can be entered by their UTF code using the key combination Shift Ctrl U. Finish off with Enter or Space. UTF-8 code for some of the most common special characters is listed here.

#### Searching

**Table 6: Searching** 

| shortcut     | action                                                    |  |
|--------------|-----------------------------------------------------------|--|
| Ctrl F       | Find a string.                                            |  |
| Ctrl G       | Find the <b>next instance</b> of the searched string.     |  |
| Shift Ctrl G | Find the <b>previous instance</b> of the searched string. |  |
| Shift Ctrl K | Clear the search result highlighting.                     |  |
| Ctrl H       | Search and replace.                                       |  |

#### **Document operations**

**Table 7: Document operations** 

|              | <u> </u>                           |
|--------------|------------------------------------|
| shortcut     | action                             |
| Ctrl N       | Create a <b>new</b> document.      |
| Ctrl O       | Open a document.                   |
| Ctrl Alt O   | Quickly open a document.*          |
| Ctrl S       | Save the current document.         |
| Shift Ctrl S | Save as a new file.                |
| Shift Ctrl L | Save all open documents.           |
| Ctrl P       | <b>Print</b> the current document. |
| Shift Ctrl P | Print <b>preview.</b>              |

| shortcut     | action                      |
|--------------|-----------------------------|
| Ctrl W       | Close the current document. |
| Shift Ctrl W | Close all open documents.   |

#### Note:

#### **Application**

**Table 8: Application** 

| shortcut | action                            |
|----------|-----------------------------------|
| F1       | Open the gedit <b>user guide.</b> |
| F9       | Show/hide the <b>side pane</b> .  |
| F11      | View fullscreen.                  |
| Ctrl Q   | Quit gedit.                       |

#### Olvido colour scheme

I use gedit with my own dark colour scheme called *Olvido*. It is almost indistinguishable from the *Oblivion* colour scheme, if not for the LaTeX expressions which are handled better. Reminder: "El olvido" is Spanish for "Oblivion".

#### Compared to other editors

Gedit 3.10 and its commercial counterpart *Sublime Text 3* can be made to act pretty much the same with the aid of plugins or packages. Nonetheless, both applications continue to suffer from a number of annoyances and glaring omissions. After extensively testing both applications in a Markdown content scenario, my personal balance eventually tipped in favour of *Vim*.

<sup>\*</sup> Requires the *Quick Open* plugin.

Table 9: gedit, Sublime Text 3 and Vim compared

| action                                            | gedit                                                                                 | Sublime Text 3                                                                 | Vim                                                                                   |
|---------------------------------------------------|---------------------------------------------------------------------------------------|--------------------------------------------------------------------------------|---------------------------------------------------------------------------------------|
| Comment code                                      | Ctrl M                                                                                | Ctrl / or 7<br>depending on<br>keyboard layout.<br>Adds an undesired<br>space. | \cc<br>using NERD Commenter,<br>,cc on non-<br>English keyboards!                     |
| Uncomment code                                    | Shift Ctrl M                                                                          | Shift Ctrl /, i.e. not possible on my Swiss keyboard!                          | \uc<br>using NERD Commenter,<br>, uc on non-<br>English keyboards!                    |
| Select between<br>brackets &<br>parenthesis       | No                                                                                    | Shift Ctrl M                                                                   | vi[ and vi(                                                                           |
| Select<br>current word                            | No                                                                                    | Ctrl D                                                                         | iw                                                                                    |
| Select current line                               | No                                                                                    | Ctrl L                                                                         | V                                                                                     |
| Move (drag) current line                          | Alt ↑/↓                                                                               | Shift Ctrl ↑ /                                                                 | Alt ↑/↓ after configuring ~/.vimrc                                                    |
| Delete<br>current line                            | Ctrl D                                                                                | Shift Ctrl K                                                                   | dd                                                                                    |
| Duplicate current line                            | No                                                                                    | Shift Ctrl D                                                                   | yyp for yank line and put                                                             |
| Insert at beginning of current line               | Begin                                                                                 | Begin                                                                          | I for insert                                                                          |
| Append at end of current line                     | End                                                                                   | End                                                                            | A for append                                                                          |
| Move (drag)<br>text                               | By word with Alt  —/—  However, it  performs poorly  and is therefore  hardly useful. | No, only by character<br>with MoveText and<br>therefore hardly<br>useful!      | By word with Alt ←  / → ,  by character with Ctrl  ← / →  after configuring  ~/.vimrc |
| Spell check<br>of Markdown<br>with suggestions    | Yes                                                                                   | No; fails between brackets!                                                    | Yes; z= for suggestions                                                               |
| Spell check<br>language<br>persistence<br>by file | Yes                                                                                   | No                                                                             | No, all configured dictionaries are used simultaneously.                              |
| Open URL                                          | No                                                                                    | Ctrl Alt with                                                                  | gx, but it does not work with Markdown.                                               |
| Enter character<br>by UTF code                    | Shift Ctrl U                                                                          | No                                                                             | Shift Ctrl U                                                                          |
| Word<br>suggestions                               | As you type.                                                                          | Tab                                                                            | Tab with SuperTab                                                                     |

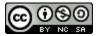

## This work is licensed under a Creative Commons Attribution-NonCommercial-ShareAlike 4.0 International License. Other licensing available on request.

Unattended  $\overline{\text{CSS}}$  typesetting with  $\overline{\text{Prince}}$ .

This work is published at <a href="https://hamwaves.com/gedit/en/">https://hamwaves.com/gedit/en/</a>.

Last update: Monday, March 1, 2021.